# Local Policies, Audit událostí

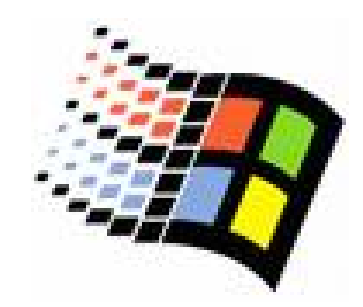

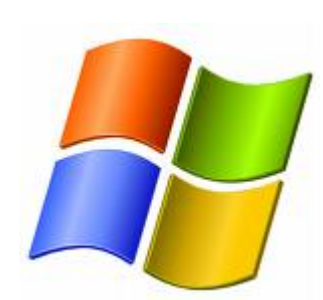

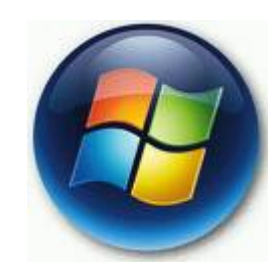

Bc. Šimon Suchomel

#### Group Policy

- o Centralizovaná konfigurace systému { Používané hlavn ě v enterprise prost ředí
- o Ovšem konfigurace běžná pro po číta če sloužící konkrétním ú čel ů m
- o Omezení určitých akcí z hlediska bezpe čnosti (knihovny, ve řejná místa, kavárna, …)

#### Local Group Policy

- $\circ$  Zjednodušená verze GP pro lokální po číta č
- { Nelze m ěnit politiky pro ur čité uživatele, či skupiny
- o Dá se obejít přes editor registrů, ?
- { Windows Vista umož ňuje použití Multiple Local Group Policy Objects

#### Konfigurace politiky hesel

- { Pro zvýšení zabezpe čení uživatelských účtů
- o Můžeme specifikovat jak dlouho bude heslo platné
- { Vynutit minimální délku hesla
- { Windows Settings -> Security Settings -> Account Policies -> Password Policy

#### Možnosti

#### o Enforce Password History

 $\bullet$  # hesel držené v historii, 0 – 24, udává kolik nových hesel musí uživatel použít, než použije staré

#### { Maximum Password Age

- $\bullet$ # dní možnosti používat stejné heslo, 0 vypnuto
- { Minimum Password Age
	- $\bullet$ # dní po které nemůžeme heslo změnit
- o Minimum Password Length
	- $\bullet$  0 14, 0 heslo být nemusí
- o Passwords Must Meet Complexity Requirements
	- $\bullet$  Musí mít splňovat výše uvedené a musí obsahovat velká písmena, čísla, speciální znaky

#### Account Lockout Policy

- o Systém zamkne účet za určitých okolností
- o Account Lockout Duration
	- $\bullet$  0 až 99,999 minut, 0 navždy
- o Account Lockout Threshold
	- Po kolika špatných pokusech zadat heslo se ú čet zamkne 0 až 999, 0 = nikdy
- o Reset Lockout Counter After
	- $\bullet$  # minut, než se resetuje čítač špatných zadání, 1 až 99,999

## Uživatelská práva – User Rights

- o Přiřadit specifická práva uživatelům a skupinám
- { Každé právo umož ňuje provád ět specifické akce
- { Práva jsou kumulativní, p řiřazovat skupinám a ne uživateľum
- { Windows Settings -> Security Settings -> Local Policies -> User Right Assignments

### Privilegia = Privileges

- o Privilegium je uživatelské právo, které umožňuje<br>provádět specifické úkony provádět specifické úkony
- $\circ$  Většinou ovlivňující celý systém než konkrétní objekt
- $\circ~$  Change The System Time
	- zUmož ňuje zm ěnit interní čas po číta č e
- $\circ$  Create A Pagefile
	- Vytvoření a změna stránkovacího souboru
- $\circ$  Force Shutdown From A Remote System
- $\circ$  Shut Down The Systém
	- Členské servery Administrators, Backup Operators, and Power Users
	- z Doménové řadi Backup Operators, Print Operators, a Server Operators
- o Take Ownership Of Files Or Other Objects

#### Logon Rights

- o Access This Computer From The Network
	- · Připojit se k počítači přes síť
- o Deny Access To This Computer From The Network
- o Log On Locally
	- **Přihlásit se použitím lokální klávesnice**

#### Audit událostí

- { Umož ňuje sledovat aktivity systému a uživatele
- o Aktivity se nazývají "events" události
- { Použitím auditu systém zapíše události do Security log, které obsahují
	- **·** Jaká akce se stále
	- $\bullet$ Jaký uživatel ji vyvolal
	- · Úspěch nebo neúspěch a kdy se to stalo
- { Politika auditu definuje jaké záznamy v logu budou
- o Systém zapíše události do logu na tom po číta či, kde se událost vyskytla

#### Co auditovat?

#### $\circ$  Typy událostí

- · Přístup k souborům a adresářům
- $\bullet$ P řihlašování a odhlašování
- Vypínaní a zapínání počítače
- **·** Změna uživatelů a skupin
- **Změny v objektech AD**
- ⊙ Úspěch / neúspěch
- o Definovat užitečnou auditovací politiku
- { Pravideln ě kontrolovat security log

## Požadavky

- $\circ$  Nejdříve je potřeba nastavit na každém počítači auditovací politiku a poté je možné konfigurovat audit na souborech, adresářích a tiskárnách
- o Musíme mít uživatelské právo Manage Auditing And Security Log
- o Pro audit souborů a adresářů musí být na NTFS svazku
- { 2 fázový proces
	- **· Nastavit na každém počítači auditovací politiku**
	- **Povolit konkrétní audit**

#### Nastavení auditovací politiky

- { Windows Settings –> Security Settings -> Local Policies -> Audit Policy
- $\circ$  Account Logon Events
	- **Ověření uživatele na DC (jen AD)**
- o Account Management
	- **Operace s účty a skupinami, změna hesla,** povolení / zakázání ú čtu
- o Directory Service Access
	- z P řístup k objektu AD, k jakým objekt ům se musí specifikovat

## Auditovací politiky

- $\Omega$  Logon Events
	- zP řihlášení / Odhlášení, p řipojení / odpojení p řes sí ť
- { Object Access
	- zP řístup k souboru, adresá ři, tiskárn ě
- $\circ$  Policy Change
	- z $\bullet$  Zm Změna v user security options, user rights, or audit<br>policies
- $\circ~$  Privilege Use
	- zUživatel uplatnil právo, nap ř. zm ěna systémového času (nevztahuje se na práva p řihlašování a odhlašování)
- o Process Tracking
	- zProgram provedl n ějakou akci.
- $\circ$  System Events
	- z Restart nebo vypnutí po číta če. Události, které ovliv <sup>ň</sup>ují bezpe bezpečnost a security log

#### Aplikace auditu

- $\circ$  Po nastavení politiky je nutný restart
- o Auditování souborů a adresářů
	- **Záložka Security vlastností složky**
- Advanced nastavení, karta Auditing o Auditování u tiskáren analogicky

### Prohlížeč událostí = Event Viewer

#### { Defaultně 3 logy

- Application log
	- $\circ$  Varování, chyby a informace jednotlivých programů, specifikuje vývojář programu
- Security log
	- $\circ$  Úspěch či neúspěch audit událostí
- System log
	- o Varování, chyby a informace generované<br>systémem
- { Eventvwr
- ${\color{black} \bigcirc}$ o Hledání, filtrování, správa logů, archivace<br>logů